CloudCrossing BVBA BE0676.494.529 Dahlialaan 1 Belgium

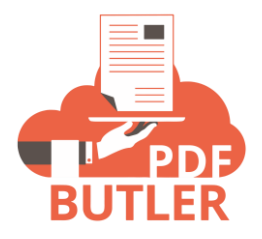

## FORM BUTLER'S VALIDATION MESSAGES

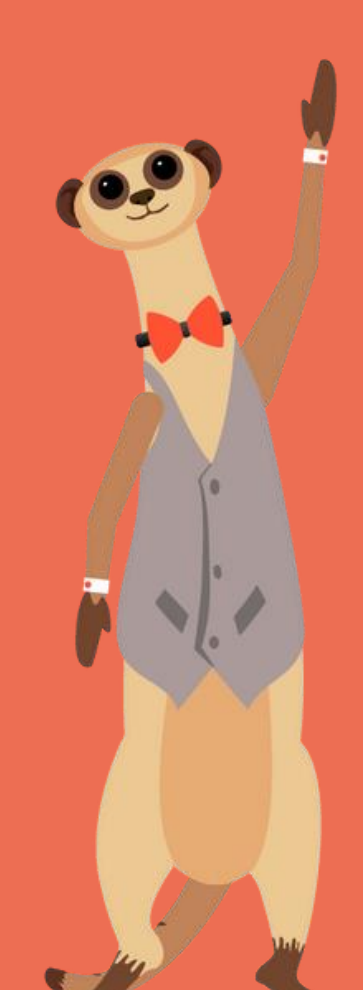

## Overview

In the Translation DataSource, create new entries for your for the custom validation messages you want to show.

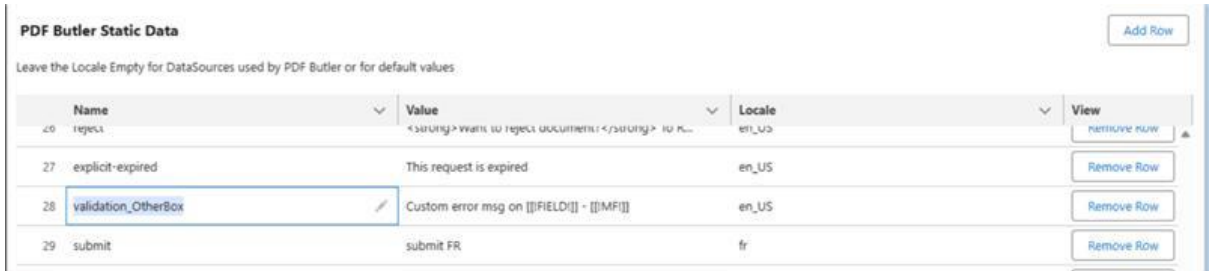

A validation message can by added by creating a translation for the MergeField.

In the screenshot above, the MergeField is called "OtherBox".

So the translation must be called "validation\_OtherBox". The prefix "validation\_" is required to identify this message as a validation message.

In the message, you can use [[!FIELD!]] and [[!MF!]]

- [[!FIELD!]]: this is the MergeField name with any " " removed
- [[!MF!]]: this is the MergeField name

The same translation key can be added multiple times for supporting multiple languages.

Leave the "Locale" field empty to use the translation key as the default key. The default key will be used when there is no validation message found for the locale of the user.

For the "Locale" field in the DataSource you can use:

- 1) Empty: this will be seen as the default message
- 2) Locale: combination of language and country eg en\_US or fr\_CH
- 3) Language: when it is not required to split up languages per country. Eg fr